## 1902 mk IV **Command set**

9 Oct 2009

Copyright © Cambridge Electronic Design Limited 2001-2009

Neither the whole nor any part of the information contained in, or the product described in, this guide may be adapted or reproduced in any material form except with the prior written approval of Cambridge Electronic Design Limited.

First edition Oct 2009 PDR

Published by:

Cambridge Electronic Design Limited Science Park Milton Road Cambridge CB4 0FE UK Telephone: Cambridge (01223) 420186

Fax: Cambridge (01223) 420488 Web: www.ced.co.uk Email: info@ced.co.uk

Trademarks and Trade Names used in this guide are acknowledged to be the Trademarks and Trade Names of their respective Companies and Corporations.

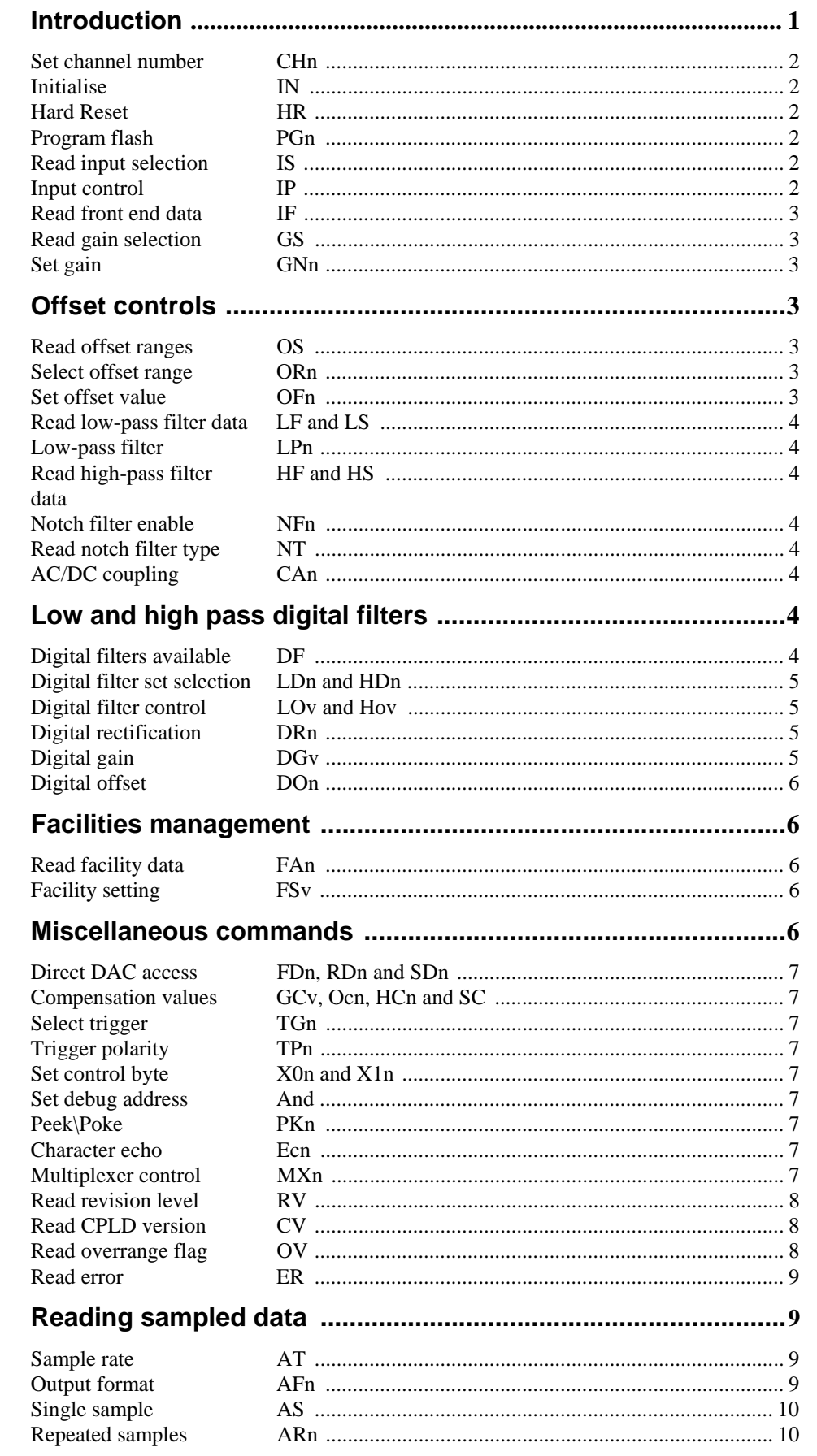

The 1902 command set has evolved through a number of versions as the hardware and our understanding of its capabilities has evolved. Version 1 is the original command set for the mk III hardware, including extensions added during the lifetime of the mk III. Version 2 is used in the original release of software for the mk IV hardware and version 3 (also for the mk IV) has been extended to include support for digital filtering, floatingpoint parameters and feature support. Unless the version where a command was added is specified, commands are in the version 1 command set and available with all types of 1902. **Introduction** 

> The 1902 serial line is fixed at 9600 baud, 8 data bits, no parity and 1 stop bit. It will accept commands in upper or lower case ASCII terminated by either a semicolon or a return character. Data sent from the 1902 to the host (except the ADC data) consists of one or more ASCII strings, each terminated with a return character.

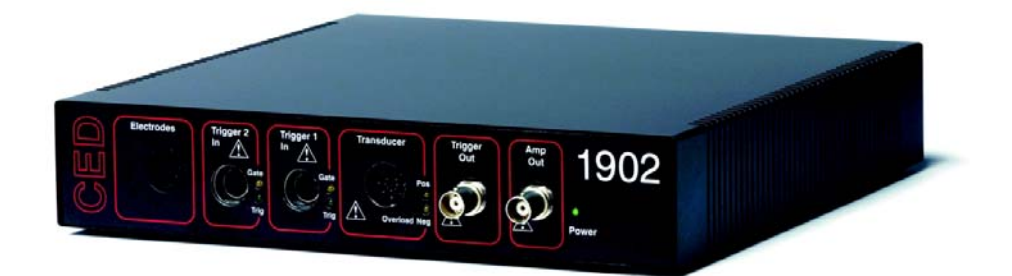

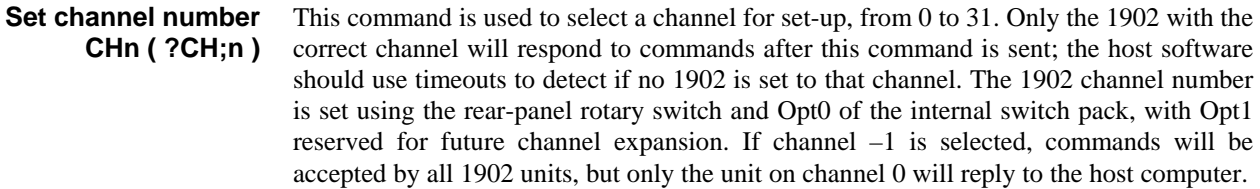

- This command initialises the 1902 hardware to a known state: the same state as after power-up. The 1902 will behave as nearly as possible to a piece of wire (unity gain, no filters, DC coupling, no offset). The signal source is set to the single-ended transducer input, and the trigger source is set to trigger1. Character echo is turned off and the error and overrange information is cleared. **Initialise IN**
- This command causes the 1902 to fully restart, which includes reading the contents of the EEPROM. In ARM-based 1902s, any changes to the EEPROM data are written to flash before the restart. If the EEPROM update fails, the 1902 will not restart and the command fails with error code 'V'. **Hard Reset HR**
- The PGn command (added in version 2) is used to command the 1902 to enter a flash memory programming mode. As this can cause damage to the flash memory, only one value of n (not documented here) is acceptable. If the 1902 is the currently selected unit, it will read a flash image from the serial line, test the image checksum, and if it is correct, the image is loaded into flash memory and the 1902 restarts. If the 1902 is not the current unit, the serial line input is monitored, but the command is ignored. The flash programming mechanism mimics the behavior of the boot loader LdFlash. The mimicry is sufficiently close that the BootLoad program can use this command instead of loading LdFlash. **Program flash PGn (?PG)**

The ?PG command returns the image number that is currently running. The return value is 0 if the 1902 is running from the factory set slot and 1 if running from the alternate slot.

This command returns information on the inputs available. The first line returned holds the number of possible inputs, from 1 to 20. This is followed by one line for each input, containing up to 16 characters describing the input. **Read input selection ?IS** 

This command is used to select the input used from the selection provided by the ?IS command. A value of '1' selects the first item in the list, and so forth. ?IP returns the index of the currently selected input.  **Input control IPn ( ?IP )** 

> Selections 1 to 4 will normally be the standard 1902 instrumentation amplifier inputs (ground, normal differential, reverse differential and single-ended), while selections 5 and upwards will vary with the front-end module fitted. Information on the front-end module is returned by the IF command (below).

> If the 1902 front-end board is fitted with the input clamping option, in addition to the four non-isolated input selections and the two isolated selections (Grounded EEG and Unclamped EEG), the ?IP command will return 13 new isolated input settings. They are clamp times in milliseconds. The standard set of clamp times is

0.5ms, 1.0ms, 1.5ms, 2.0ms, 3ms, 4ms, 5ms, 6ms, 7ms, 8ms, 10ms, 12ms, 14ms

but a different multiple of these time values may have been fitted at manufacture according to customer requirements.

As far as the user is concerned, the clamped selections are normal EEG inputs. However, the clamp circuit will be armed, and on a trigger, will clamp for the selected length of time.

This command returns information on the front-end unit fitted as a string of from 2 to 18 characters in length. The first character holds the front-end identification code, between 0 and 7, which is read from the front-end hardware. The second character is a '0' if the front-end cannot be offset, and a '1' if it can. This character is modified by adding 2 if the front end AC/DC control via the AC command is available. The rest of the string, up to 16 characters in length, describes the front-end module fitted. If no front-end card is fitted in the 1902 the front end description will be "No front end" and the first two characters will be undefined. **Read front end data ?IF** 

This command returns information on the gains available with the currently selected input. The gain information is returned as a series of numbers, one per line. The first line specifies the number of gain values available, from 1 to 20. The n following lines hold the gain values 1 to n. Each gain value is a positive floating point number, indicating attenuation when less than unity. **Read gain selection ?GS** 

This command is used to set the gain of the 1902 from the selection available. The data value can run from 1 to the maximum possible. The selection used is determined by the input currently selected.  **Set gain GNn ( ?GN;n )** 

The offsetting system of the 1902 is slightly different from the simple 1-of-n selections used elsewhere. The offset control is provided using a signed 16-bit control value and the information commands give details of the ranges available and the offsets that these ranges allow. **Offset controls** 

This command returns information on the offset ranges available like the gain range information supplied by ?GS. The first number returned is the number of offset ranges available, from 0 to 8. Following lines give the full-scale offset available from that range in volts; specifically the signed offset value that would be obtained using an offset control value of 32768 (Note that the actual offset values available run from –32768 to 32767.) Offsets unavailable are indicated by zero ranges. It is assumed that an offset control value of zero will always give zero offset. The availability of offsets, as well as the ranges available, may change with the input selection. **Read offset ranges ?OS** 

This command sets the offset range from the ranges provided by the ?OS command. A value of '1' selects the first setting in the list, as usual. ?OR returns the number of the currently selected offset range.  **Select offset range ORn ( ?OR;n )** 

This command is used to write an offset value to the DAC. The command data is a sixteen bit signed (2's complement) number.  **Set offset value OFn ( ?OF;n )** 

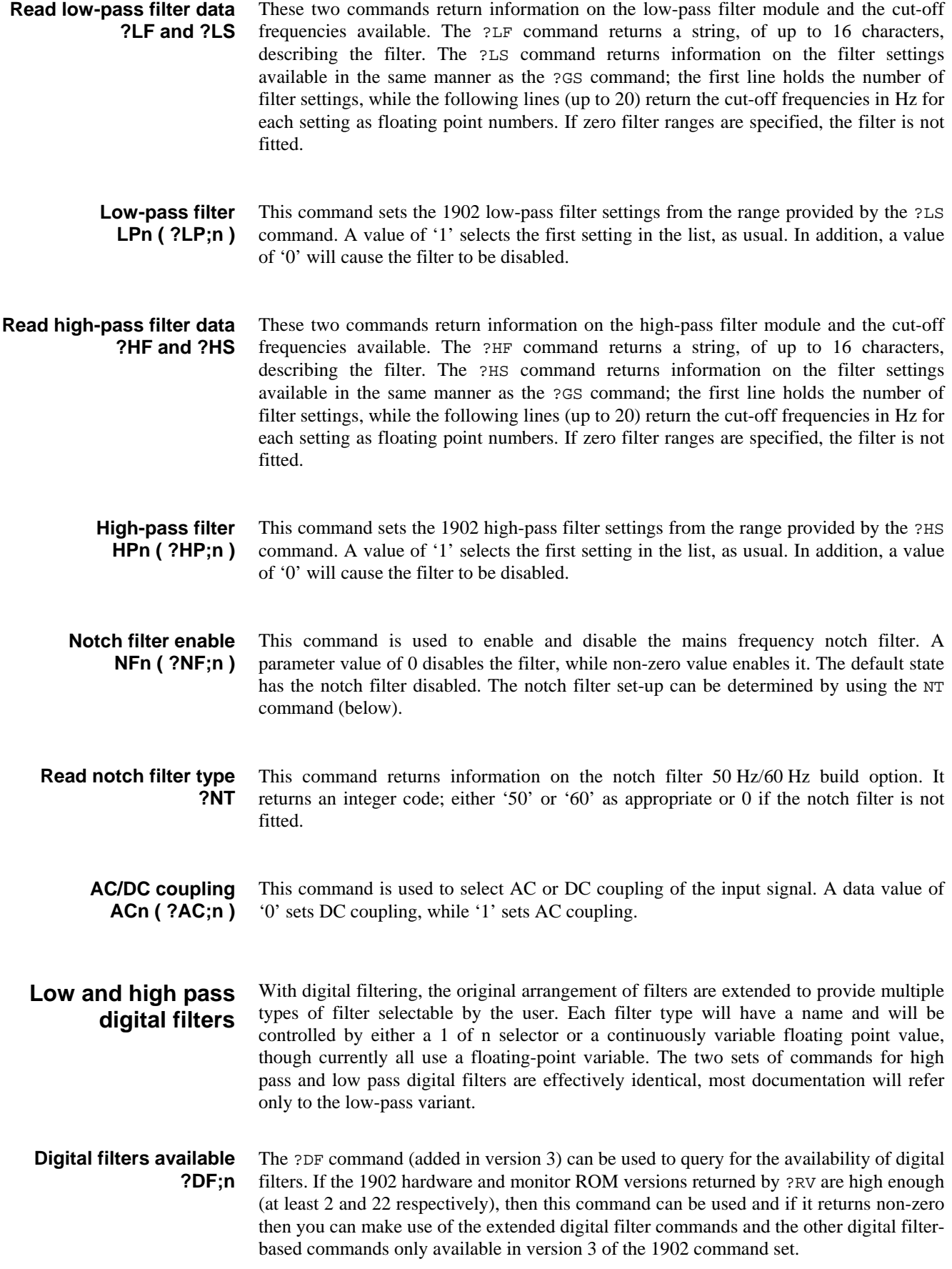

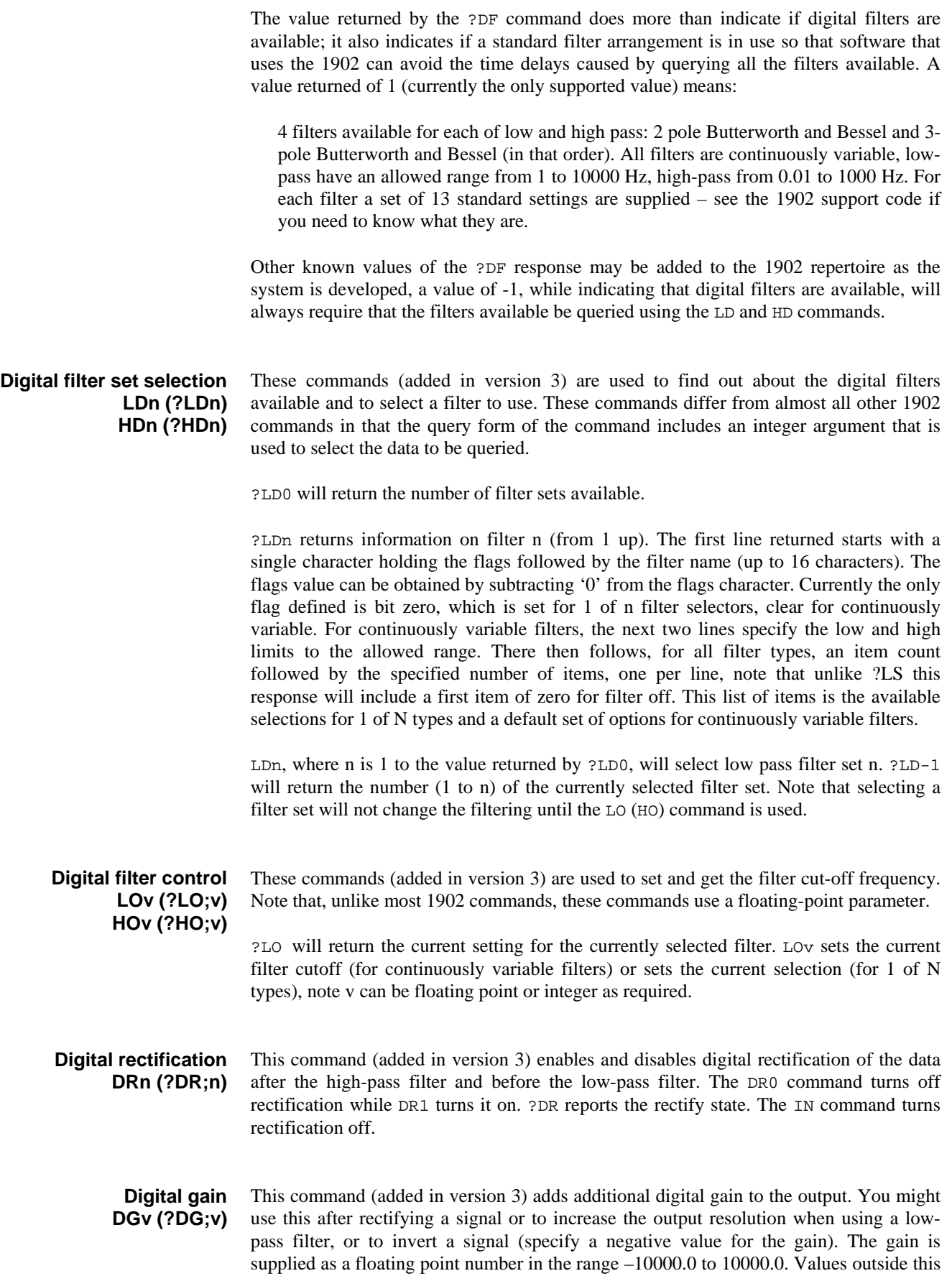

range or between –0.0001 and 0.0001 cause a 'V' error and are ignored. The IN command resets the digital gain to 1.0.

This command (added in version 3) adds a digital offset to the output. The offset is supplied as a floating point number in the range -1 to 1, where 1 corresponds to the fullscale positive excursion of the DAC. Values outside this range cause a 'V' error and are ignored. The IN command resets the digital offset to 0.0. **Digital offset DOn (?DO;n)** 

In addition to adding the digital filters, the version 3 command set also includes new commands aimed at managing as yet un-designed facilities, since clearly we will find ourselves adding new digital capabilities to the design. The facilities model is as follows: **Facilities management** 

> A set of up to 8 optional facilities will exist, each 1902 can provide up to 4 (maybe more) of these. Each facility will have a name, a unique ID (from 0 to 7) and be controlled by either a 1 of n selector or a continuously variable floating point value. The 1902 control panel will be able to enquire about the facilities available from each 1902, find out about each one and generate dialog controls to allow the user to manipulate the settings. The unique ID will be used to keep current settings for a facility (as stored on disk) separate from settings for other facilities. The digital EMG filter option uses this mechanism and has facility ID 0.

## This command (added in version 3) is used to find out about the facilities available and to select a facility to use. The command differs from almost all other 1902 commands in that the query form of the command includes an integer argument that is used to select the data to be queried. **Read facility data FAn (?FAn)**

?FA0 will return the number of facilities available

?FAn will return information for facility n (from 1 to the result from ?FA0). The results will be on multiple lines – first line is character for flags, then a character for unique facility ID plus name of facility (up to 16 characters). The flag value is the character value minus the zero character, bit zero is set for 1 of n selectors, clear for continuously variable. The unique facility ID is a number generated by subtracting the character value zero from the character, giving a value from zero upwards. It is intended as an index into the stored values in conditioner settings. The second line is the number of settings or the low limit, following lines are the individual settings or just one line with the upper value. Note that the individual settings are strings of up to 16 characters.

FAn will select facility n (from 1 to n) to be controlled by following FS commands. ?FA-1 will return the currently selected facility number, from 1 to the number returned by ?FA0.

- The FS command (added in version 3) gets and sets the value for the currently selected facility. ?FS will return the value for the currently selected facility, while FSv sets the value. **Facility setting FSv (?FS;v)**
- These commands are used for various purposes including the original test and setup of the 1902. **Miscellaneous commands**

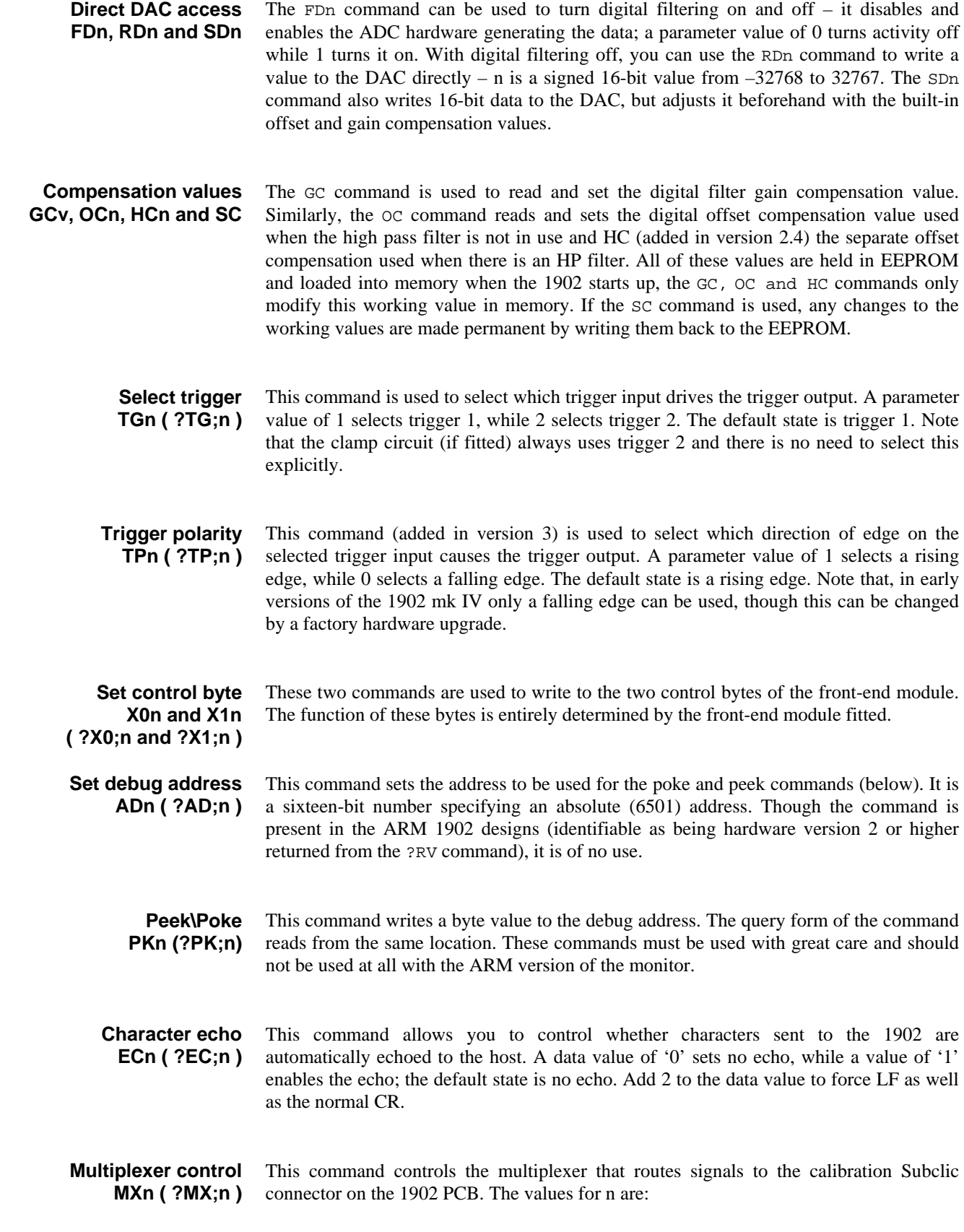

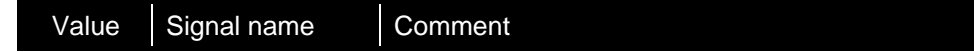

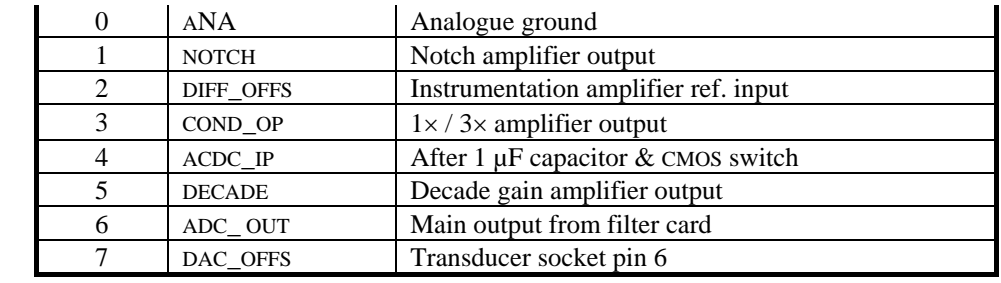

The program Try1902 saves the user from needing detailed knowledge of the table above.

This command returns a seven-character identifying string to the host. The first four characters are '1902' to allow identification of the hardware. The next two characters are the 1902 EEPROM software version numbers (i.e. version *x*.*y*) while the last character is the hardware revision level. The software for the 1902 mk III uses software versions 1.*z* and reports hardware version 1, the ARM version has software versions 2.*z* and hardware version 2. **Read revision level ?RV;1902xyz** 

- This command (added after version 3) returns the 1902 CPLD version number as read from the revision ID register on the CPLD. It is only available with 1902 mk IVs, the command was added in version 2.3 of the 1902 monitor. **Read CPLD version ?CV;n**
- This command returns a flag indicating if an overrange signal has been detected. A '1' is returned if an overrange has been detected, otherwise the command returns '0'. The flag is cleared by using this command, or by initialising the 1902. **Read overrange flag ?OV;n**

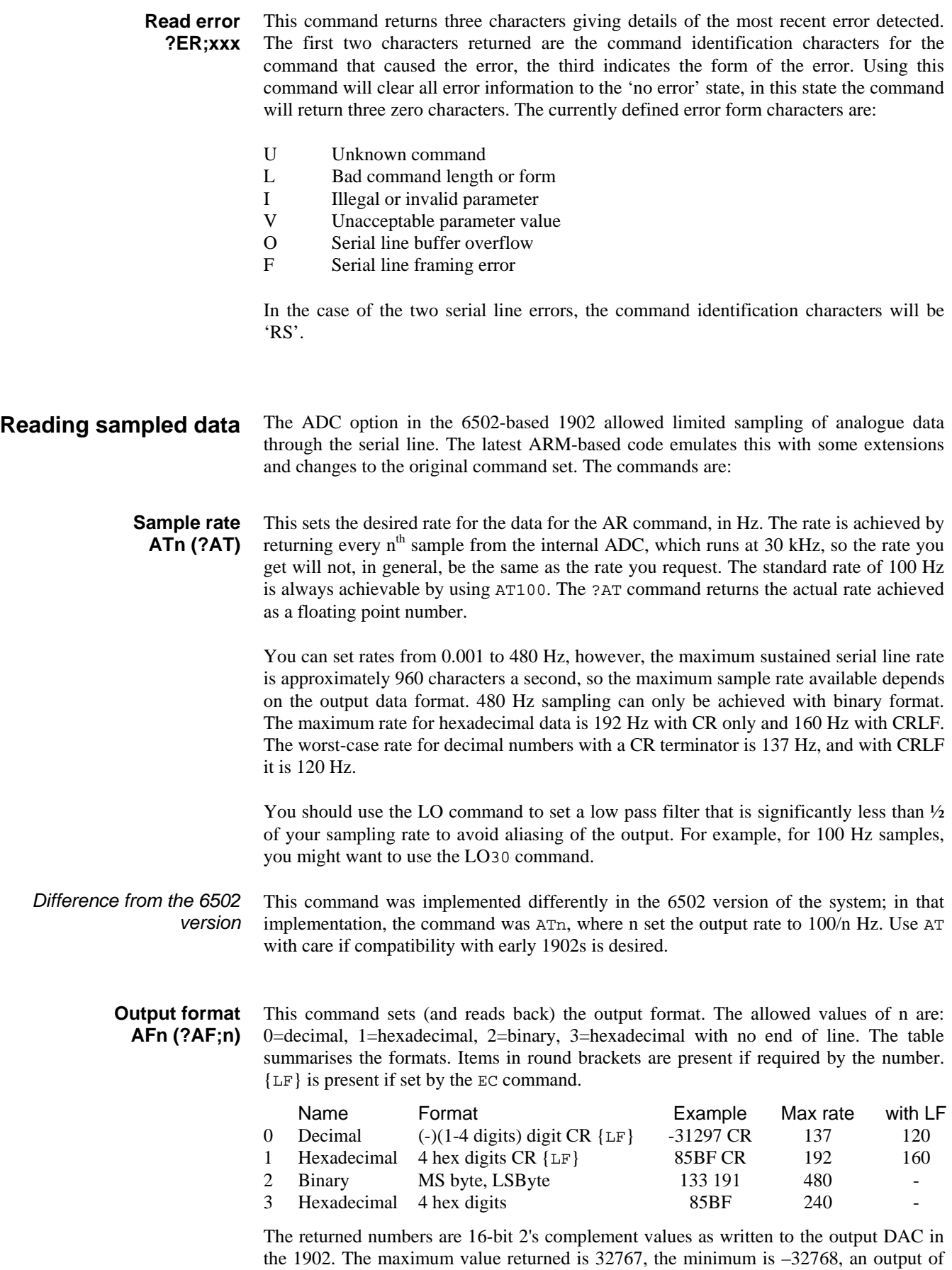

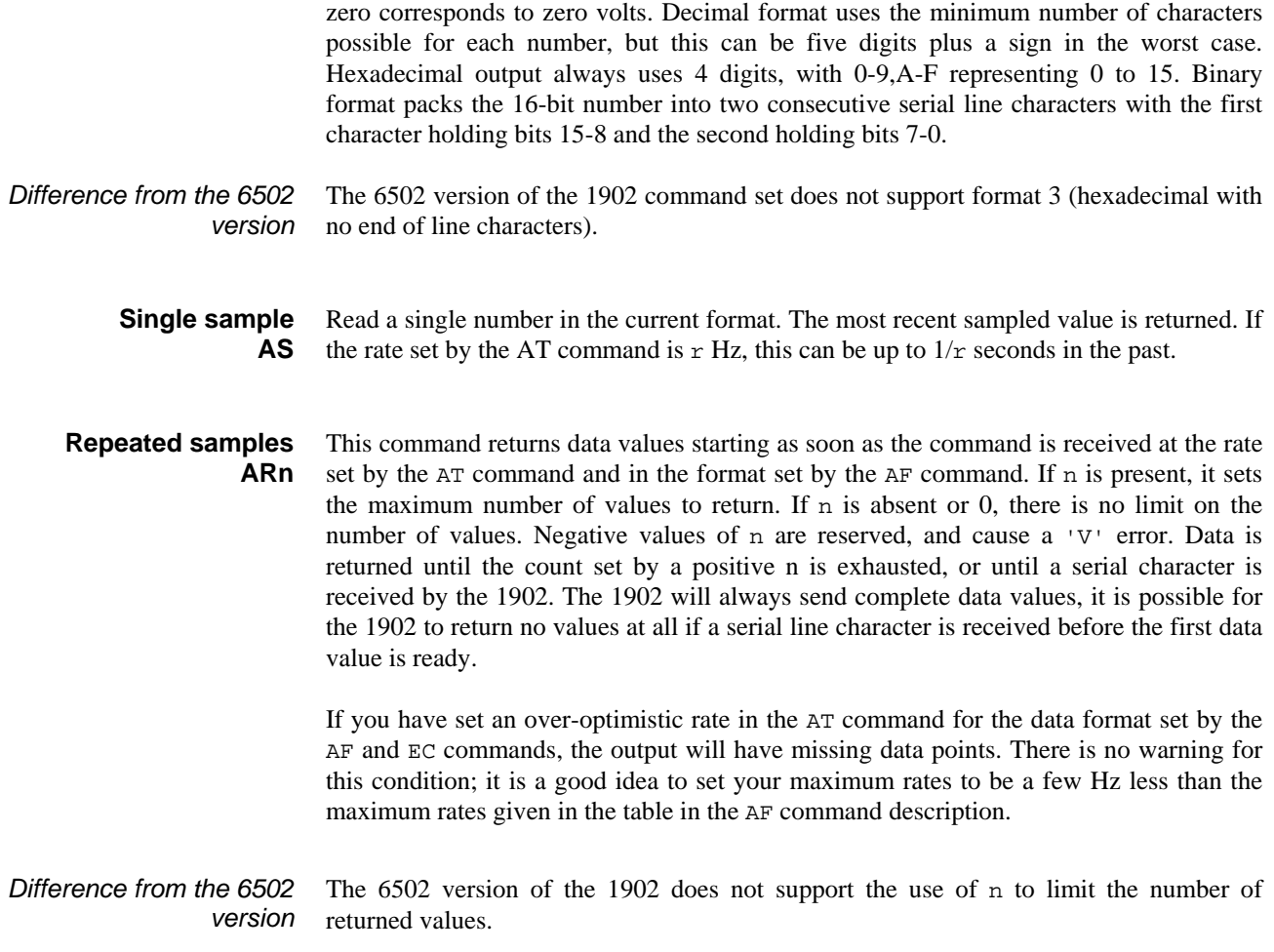